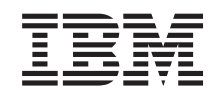

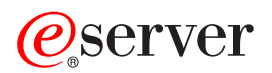

iSeries Management Central

*Versione 5 Release 3*

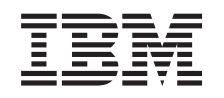

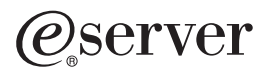

iSeries Management Central

*Versione 5 Release 3*

#### **Nota**

Prima di utilizzare le presenti informazioni e il prodotto a cui fanno riferimento, assicurarsi di leggere informazioni contenute nella sezione ["Informazioni](#page-18-0) particolari", a pagina 13.

#### **Sesta edizione (Agosto 2005)**

Questa edizione si applica alla Versione 5, Release 3, Livello di modifica 0 di IBM Operating System/400 (numero prodotto 5722-SS1) e a tutti i release e livelli di modifica successivi salvo diversamente indicato nelle nuove edizioni. Questa versione non è utilizzabile su modelli di computer RISC (Instruction Set Computer) o CICS.

**© Copyright International Business Machines Corporation 1998, 2005. Tutti i diritti riservati.**

# **Indice**

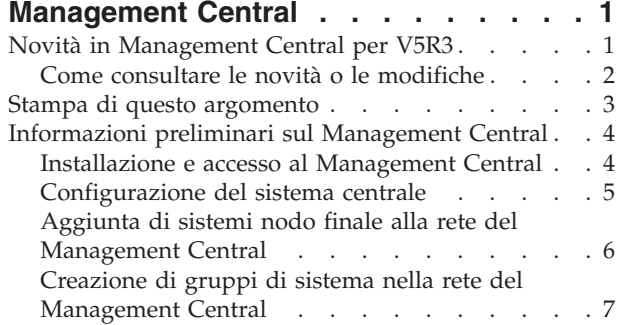

Gestione di [Management](#page-13-0) Central . . . . . . [8](#page-13-0) Informazioni correlate per [Management](#page-15-0) Central . . [10](#page-15-0)

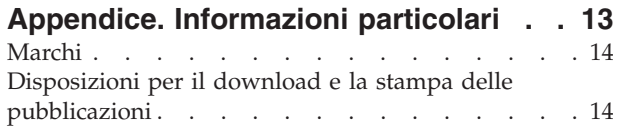

# <span id="page-6-0"></span>**Management Central**

Si desidera rendere le attività di gestione del sistema più semplici, più veloci e meno ripetitive? Si desidera ridurre i costi di gestione del server? iSeries(TM) Navigator fornisce la tecnologia necessaria per effettuare attività di gestione dei sistemi attraverso uno o più server contemporaneamente.

Management Central in iSeries Navigator offre funzioni di gestione di sistemi semplici da utilizzare incluse nel sistema operativo di base. Management Central in iSeries Navigator consente di gestire uno o più sistemi tramite un singolo sistema centrale. E' sufficiente selezionare semplicemente un server da utilizzare come sistema centrale, quindi aggiungere i sistemi nodo finale alla rete Management Central. E' possibile creare gruppi di sistemi nodo finale simili o correlati per rendere la gestione e il controllo dei propri sistemi ancora più semplice. Il sistema centrale gestirà le comunicazioni. E' inoltre possibile trarre vantaggio da queste opzioni, ad esempio la pianificazione e le operazioni non presidiate. Management Central è molto flessibile e facilmente gestibile e soddisferà le necessità dell'utente.

Grazie a iSeries Navigator per Wireless, gli amministratori hanno una flessibilità maggiore nell'accesso e nell'interazione con Management Central. Consultare la panoramica di iSeries Navigator for Wireless per ottenere suggerimenti riguardo alle unità da utilizzare, riguardo all'installazione e configurazione degli elementi necessari e riguardo a una panoramica comprensiva delle funzioni.

Per le funzioni e la flessibilità del Management Central, leggere la panoramica delle funzioni e consultare la sezione novità:

**[Novità](rzaihnew.htm)** Indica le novità relative al corrente release!

#### **Stampa di questo [argomento](rzaihmanag.htm)**

Scarica e stampa un PDF relativo a questo e ad altri argomenti correlati.

#### **[Informazioni](rzaih1b.htm) preliminari sul Management Central**

Indica come utilizzare Management Central! Per un rendimento ottimale del Management Central, configurare il sistema centrale e i sistemi nodo finale nel modo più appropriato per l'ambiente aziendale.

#### **Gestione di [Management](rzaih2.htm) Central**

Individua tutte le modalità con cui Management Central è in grado di suddividere le attività di gestione del server, ad esempio la gestione delle correzioni, il controllo delle prestazioni e la gestione degli utenti e dei gruppi su uno o più server nella rete.

#### **Novità in Management Central per V5R3**

L'argomento Management Central contiene informazioni specifiche per le funzioni di gestione di sistemi di iSeries(TM) Navigator: informazioni necessarie per gestire in modo efficace più server iSeries.

Per individuare le funzioni disponibili per ciascun release di OS/400<sup>(R)</sup>, consultare l'argomento relativo alle funzioni disponibili in ciascun release.

#### **Sincronizzazione funzioni**

E' possibile ora effettuare la [sincronizzazione](rzaihsyncfunc.htm) delle funzioni fondamentali, come EIM e Kerberos, all'interno di un gruppo di sistemi nodo finale. E' possibile specificare il sistema modello, quindi utilizzare il nuovo wizard per la sincronizzazione delle funzioni per effettuare un duplicato della configurazione Kerberos o EIM del sistema modello sui sistemi nodo finale indicati.

#### <span id="page-7-0"></span>**Sincronizzazione data e ora**

Management Central utilizza ora il nuovo valore di sistema fuso orario (QTIMZON) per la [sincronizzazione](rzaihsyncdatetime.htm) della data e dell'ora dei sistemi di destinazione con un sistema modello. Ciò significa che non è più necessario aggiornare manualmente il valore di sistema scostamento GMT (QUTCOFFSET) sui sistemi di destinazione quando il sistema di origine passa a o esce dalla modalità ora legale DST (Daylight Saving Time).

#### **Utilizzo della modalità di autenticazione Kerberos**

E' possibile ora utilizzare l'autenticazione mediante profilo e parola d'ordine oppure l'autenticazione Kerberos per effettuare l'autenticazione del server Management Central sui sistemi remoti. Quando si sceglie di utilizzare l'autenticazione Kerberos, Management Central utilizzerà tale modalità per effettuare l'autenticazione del server Management Central su qualsiasi sistema remoto su cui è in esecuzione OS/400 V5R3 o release successivi e che disponga di Kerberos. Durante il collegamento ad altri sistemi, Management Central utilizzerà l'autenticazione mediante profilo e parola d'ordine. Se si sceglie di utilizzare la modalità di autenticazione Kerberos, è possibile inoltre scegliere di utilizzare EIM (Enterprise Identity Mapping) per associare gli utenti.

E' possibile utilizzare la modalità di autenticazione Kerberos ed EIM contemporaneamente per implementare una soluzione a collegamento singolo che consentirà di semplificare l'attività di gestione dei profili utente, riducendo contemporaneamente il numero di collegamenti eseguiti dall'utente per accedere a più applicazioni e server. Consultare la sezione sulla configurazione del server Management Central per apprendere le modalità di configurazione di un gruppo completo di sistemi in un ambiente che utilizzi la soluzione a collegamento singolo. Dopo aver completato la propagazione delle informazioni di configurazione per la soluzione a collegamento singolo su più sistemi, gli amministratori possono effettuare le procedure necessarie per inserire il gruppo completo di sistemi nell'ambiente a collegamento singolo.

Ovviamente è necessario disporre dei protocolli SSL, della funzione Kerberos e EIM configurate in modo appropriato sul sistema prima di essere attivate per Management Central o qualsiasi altra applicazione da utilizzare.

#### **Reimpostazione automatica delle soglie per i controlli**

Ora è possibile scegliere di utilizzare soglie per i controlli di file e messaggi, reimpostabili automaticamente all'esecuzione del comando trigger. Quando si [definisce](rzaihjobmonthreshold.htm) una soglia e si specifica l'esecuzione di un comando da eseguire quando la soglia viene sottoposta a trigger, selezionare l'impostazione di **reimpostazione automatica dopo l'esecuzione del comando trigger**.

## **Come consultare le novità o le modifiche**

Per comprendere dove sono state apportate modifiche tecniche, queste informazioni utilizzano:

• L'immagine

≫

per indicare l'inizio di informazioni nuove o modificate.

• L'immagine

## ≪

per indicare la fine di informazioni nuove o modificate.

Per altre informazioni sulle novità o le modifiche presenti in questo release, consultare il Memorandum per gli utenti.

## <span id="page-8-0"></span>**Stampa di questo argomento**

Per visualizzare o scaricare la versione PDF di questo documento, selezionare **[Management](rzaih.pdf) Central** (circa 250 KB)

Questi argomenti forniscono informazioni sulla configurazione della rete di sistemi e gruppi di sistemi nodo finale nonché informazioni sulla modalità di esecuzione di numerose attività. Includono inoltre informazioni su tutte le modalità in cui iSeries(TM) Navigator è in grado di suddividere le attività di gestione server, come:

- v Gestione di utenti e gruppi
- v Raccolta dati sull'inventario e sulle prestazioni
- v Gestione valori di sistema
- v

#### ≫

Sincronizzazione funzioni

## ≪

- v Compressione ed invio di oggetti
- v Esecuzione dei comandi
- v Pianificazione attività o lavori

E' possibile visualizzare o scaricare questi argomenti correlati:

- v In Prestazioni (circa 1100 KB) sono contenuti gli argomenti seguenti:
	- Servizi di raccolta
	- Controllo del sistema, controllo del lavoro, controllo del messaggio, controllo B2B, controllo del file
- v In Software e programmi su licenza (circa 350 KB) sono contenuti i seguenti argomenti:
	- Correzioni
	- Compressione prodotto
	- Autorizzazione

#### **Altre informazioni**

E' possibile inoltre visualizzare o stampare Informazioni correlate per [Management](rzaihredbks.htm) Central.

#### **Salvataggio del file PDF**

Per salvare un PDF sulla stazione di lavoro per la visualizzazione o la stampa:

1. Fare clic con il tastino destro del mouse sul PDF nel browser (fare clic con il tastino destro del mouse su uno dei collegamenti al documento PDF indicati sopra).

#### 2.

#### $\mathbf{\mathcal{D}}$

Fare clic su **Salva oggetto con nome...** se si utilizza Internet Explorer. Fare clic su **Salva link come...** se si utilizza Netscape Communicator.

#### ≪

- 3. Portarsi sull'indirizzario in cui si desidera salvare il PDF.
- 4. Fare clic su **Salva**.

#### **Come scaricare Adobe Acrobat Reader**

## <span id="page-9-0"></span>≫

E' necessario disporre di Acrobat Reader per visualizzare o stampare documenti PDF. E' possibile scaricarne una copia dal sito Web di Adobe Web (www.adobe.com/products/acrobat/readstep.html)

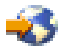

## ≪

.

## **Informazioni preliminari sul Management Central**

E' possibile utilizzare Management Central in iSeries(TM) Navigator per la gestione di tutti i sistemi! Seguire alcuni semplici passaggi per configurare i sistemi per Management Central:

#### 1. **Installazione e accesso al [Management](rzaih1a.htm) Central**

Alcune delle funzioni di gestione sistemi che si desidera utilizzare sono componenti facoltativi di iSeries Navigator. Assicurarsi di averli installati durante l'installazione di iSeries Navigator. Trovare e aprire Management Central nella finestra iSeries Navigator.

#### 2. **[Configurazione](rzaih1d.htm) del sistema centrale** Il sistema centrale deve essere selezionato al primo avvio di iSeries Navigator. Inoltre, è possibile modificare il sistema centrale in qualsiasi momento.

3. **[Aggiunta](rzaih1e.htm) di sistemi nodo finale**

I sistemi nodo finale sono sistemi presenti nella rete che vengono gestiti con il singolo sistema centrale. Individuare il modo in cui è possibile aggiungere i sistemi nodo finale che si desidera gestire.

4. **[Creazione](rzaih2c2.htm) di gruppi di sistema**

Grazie alle sue funzionalità avanzate, iSeries Navigator può essere utilizzato per una gestione ottimale di gruppi di sistemi. Se vengono gestiti più sistemi o partizioni logiche, la creazione di un gruppo di sistemi consente di eseguire le attività su tutti i sistemi senza selezionare ogni singolo sistema nodo finale. Selezionare solo il gruppo di sistemi creato e avviare le proprie attività!

Una volta terminati questi passaggi preliminari, si è pronti per iniziare ad operare con [Management](rzaih2.htm) [Central.](rzaih2.htm)

## **Installazione e accesso al Management Central**

Alcune funzioni di gestione sistemi sono componenti facoltativi di iSeries<sup>(TM)</sup> Navigator, la GUI (Graphical User Interface per server iSeries. Quando si installa iSeries Access per Windows<sup>(R)</sup>, assicurarsi che iSeries Navigator venga selezionato nella finestra Selezione componenti. Quando si seleziona iSeries Navigator, il Supporto base di iSeries Navigator viene automaticamente selezionato. Il Supporto di base iSeries Navigator include alcune delle funzioni di gestione sistemi. Per visualizzare tutte le funzioni di gestione sistemi, assicurarsi che siano anche selezionati Configurazione e servizi, Utenti e gruppi, Comandi, Pacchetti, Prodotti e Controlli.

Se non vengono installati tutti i componenti necessari quando è stato installato iSeries Navigator, effettuare quanto segue:

- 1. Dalla barra dei menu di iSeries Navigator, selezionare **File** -> **Opzioni di installazione** -> **Installazione selettiva**.
- 2. Utilizzare il wizard Installazione selettiva per installare altri componenti necessari per le funzioni di gestione sistemi. Per visualizzare tutte le funzioni di gestione sistemi, selezionare Configurazione e servizi, Utenti e Gruppi, Comandi, Pacchetti, Prodotti e Controlli.

Quando si utilizza il wizard Installazione selettiva, verranno installati i componenti selezionati. Qualsiasi componente deselezionato durante l'installazione selettiva verrà disinstallato. Fare attenzione a non disinstallare accidentalmente alcun componente durante l'utilizzo del wizard Installazione selettiva.

<span id="page-10-0"></span>Quando iSeries Navigator è stato installato, fare clic due volte sull'icona del desktop per avviare iSeries Navigator. Adesso è possibile effettuare la [configurazione](rzaih1d.htm) del proprio sistema centrale.

## **Configurazione del sistema centrale**

iSeries<sup>(TM)</sup> Navigator consente di gestire più server da un singolo sistema in un ambiente di rete TCP/IP.E' possibile che alcuni aspetti del proprio ambiente TCP/IP richiedano modifiche alla configurazione del server Management Central. Ad esempio, se si sta utilizzando un firewall o se si desidera utilizzare la codifica SSL relativa alle comunicazioni del server Management Central, è possibile che si verifichi la necessità di modificare alcune impostazioni del server Management Central.

## ≫

Per ulteriori informazioni sull'utilizzo di firewall, consultare la sezione relativa alla configurazione dei collegamenti di Management Central in ambienti provvisti di firewall. Per ulteriori informazioni sull'utilizzo della codifica SSL, consultare la sezione relativa agli impieghi della codifica SSL.

## ≪

Per gestire più server da un sistema singolo, è necessario avere un sistema centrale. I server nella rete sono denominati **sistemi nodo finale**. Uno di questi sistemi nodo finale è stato selezionato come sistema centrale. Una volta [aggiunti](rzaih1e.htm) sistemi nodo finale alla rete e selezionato il sistema centrale, è necessario eseguire solo una volta le attività di gestione del sistema. Il sistema centrale inizializzerà le attività e memorizzerà i dati di gestione sistemi necessari.

#### **Come configurare il sistema centrale per la prima volta**

Per iniziare ad utilizzare iSeries Navigator, fare clic due volte sull'icona del desktop e selezionare un server iSeries a cui connettersi. Il primo server a cui ci si collega è designato come proprio sistema centrale. Management Central verrà automaticamente visualizzato nella parte superiore dell'elenco nel pannello di sinistra della finestra iSeries Navigator. Il server Management Central viene avviato automaticamente sul sistema centrale. E' sufficiente aprire **Management Central** per accedere alle funzioni di gestione sistemi di iSeries Navigator.

Se sul sistema centrale è in esecuzione  $OS/400^{(R)}$  V5R2 o una versione successiva

## ≫

(o anche la V5R1 con PTR SI06917),

## ≪

è possibile fare clic con il tastino destro del mouse su **Management Central**, quindi selezionare **Verifica connessione** per verificare che il collegamento al sistema centrale sia configurato in maniera appropriata. Per informazioni dettagliate su qualsiasi messaggio di errore, è possibile selezionare il messaggio e fare clic su **Dettagli** (o semplicemente fare doppio clic sul messaggio).

#### **Modifica del sistema centrale**

E' possibile selezionare un sistema diverso alla volta dal proprio sistema centrale. E' necessario che il sistema centrale sia un sistema a cui si è collegati direttamente. Per le ultime funzioni di iSeries Navigator, sul sistema centrale deve essere in esecuzione OS/400 Versione 5, Release 3 (V5R3).

Se il proprio PC sta eseguendo iSeries Navigator V5R2 o V5R3 e si desidera selezionare un sistema centrale che esegue OS/400 V5R1, è necessario apportare una delle seguenti correzioni (anche conosciute come PTF) installate sul sistema V5R1: SI01375, SI01376, SI01377, SI01378 e SI01838. Senza queste correzioni non sarà possibile collegarsi al sistema V5R1 come un sistema centrale.

Per modificare il sistema centrale, effettuare quanto segue:

- <span id="page-11-0"></span>1. Fare clic col tastino destro del mouse su Management Central e selezionare **Modifica sistema centrale**.
- 2. Utilizzare la finestra di dialogo **Modifica sistema centrale** per selezionare un sistema dall'elenco di sistemi collegati.
- 3. Se il sistema che si desidera utilizzare come sistema centrale non è correntemente collegato alla rete di iSeries Navigator, fare clic con il tastino destro del mouse su **Collegamenti**, quindi selezionare **Collegamento ai server —> Aggiungi collegamento**. Quando il nuovo sistema viene collegato, è possibile impostare tale sistema come sistema centrale.

Dopo aver [aggiunto](rzaih1e.htm) i sistemi nodo finale e creato i gruppi di [sistemi,](rzaih2c2.htm) tali sistemi nodo finale e gruppi di sistemi verranno visualizzati sotto Management Central. Per ulteriori informazioni su queste e altre attività e argomenti del Management Central, fare riferimento all'aiuto dettagliato sulle attività disponibile nella finestra iSeries Navigator. Fare clic semplicemente su **Aiuto** dalla barra dei menu e selezionare **Argomenti di aiuto**. Selezionare **Funzioni di. . .?** per individuare quale sia la funzione e l'ubicazione in cui è necessario trovarsi nella finestra iSeries Navigator affinché si verifichi la funzione. Una volta configurato il sistema centrale, è possibile visualizzare le altre attività necessarie per la [configurazione](rzaih1b.htm) del Management Central.

## **Aggiunta di sistemi nodo finale alla rete del Management Central**

Un sistema nodo finale può essere qualsiasi sistema o partizione logica presente nella rete TCP/IP che si desidera gestire tramite il sistema [centrale.](rzaih1d.htm)

## ≫

L'aggiunta di sistemi nodo finale è fondamentalmente diversa dall'aggiunta di collegamenti. Quando si aggiunge un collegamento ad un sistema da iSeries<sup>(TM)</sup> Navigator (facendo clic su File -> Collegamento ai server -> Aggiungi collegamento), il sistema viene aggiunto all'elenco presente nell'ambiente attualmente attivo (solitamente denominato Collegamenti). Quando invece si aggiunge un nuovo sistema nodo finale, il nome del sistema viene aggiunto all'elenco dei Sistemi nodo finale in Management Central. Quando si esegue un'azione su un sistema presente in Collegamenti, è necessario un collegamento diretto dal client (il PC in uso) al sistema e le azioni vengono eseguite su un sistema alla volta. Al contrario, Management Central consente l'esecuzione di attività di gestione dei sistemi su più sistemi (nell'elenco Sistemi nodo finale) ed è necessario un solo collegamento client (al sistema centrale). Il sistema centrale gestisce i collegamenti ai sistemi nodo finale.

# ≪

Se vengono aggiunti sistemi nodo finale che eseguono  $OS/400^{(R)}$  V5R1, è necessario apportare le seguenti correzioni (anche conosciute come PTF) installate sul sistema V5R1: SI01375, SI01376, SI01377, SI01378 e SI01838. Senza queste correzioni non sarà possibile utilizzare tutte le funzioni di gestione sistemi sul sistema nodo finale.

Per aggiungere manualmente uno o più sistemi nodo finale, effettuare quanto segue:

- 1. Fare clic col tastino destro del mouse su **Sistemi nodo finale** e selezionare **Nuovo sistema nodo finale**.
- 2. Immettere il nome del sistema e fare clic su **OK**.

Questo è ciò che si deve fare. I sistemi nodo finale aggiunti vengono visualizzati automaticamente sotto **Sistemi nodo finale** nella finestra iSeries<sup>(TM)</sup> Navigator. Dopo aver aggiunto un sistema nodo finale, è possibile visualizzarne le proprietà, modificarne la descrizione

o l'indirizzo IP

## ≪

<span id="page-12-0"></span>secondo necessità.

Successivamente, è possibile effettuare la [creazione](rzaih2c2.htm) di gruppi di sistemi per gestire differenti serie di sistemi nodo finale. I nuovi gruppi verranno visualizzati sotto Management Central in iSeries Navigator. Per ulteriori informazioni su queste e altre attività o argomenti, fare riferimento all'aiuto dettagliato sulle attività disponibile all'interno della finestra iSeries Navigator. Fare clic semplicemente su **Aiuto** dalla barra dei menu e selezionare **Argomenti di aiuto**. Selezionare **Funzioni di. . .?** per individuare quale sia la funzione e l'ubicazione in cui è necessario trovarsi nella finestra iSeries Navigator affinché si verifichi la funzione.

## **Creazione di gruppi di sistema nella rete del Management Central**

Un gruppo di sistemi è una raccolta di sistemi nodo finale definiti dall'utente. Si tenga a mente che un sistema nodo finale può essere qualsiasi sistema o partizione logica nella rete TCP/IP che si desidera gestire attraverso il sistema centrale.

I sistemi nodo finale possono appartenere a diversi gruppi di sistemi contemporaneamente. Una volta creato un gruppo di sistemi, è possibile gestire l'intero gruppo dal sistema centrale come se fosse un singolo sistema.

Per creare un gruppo di sistemi, effettuare quanto segue:

- 1. Aprire **Management Central** dalla finestra **iSeries(TM) Navigator**.
- 2. Fare clic col tastino destro del mouse su **Gruppi di sistemi** e selezionare **Nuovo gruppo di sistemi**.
- 3. Sulla finestra di dialogo **Nuovo gruppo di sistemi**, specificare un nome univoco per il nuovo gruppo di sistemi. Inoltre, è possibile immettere una breve descrizione che successivamente sarà utile per identificare questo gruppo in un elenco di gruppi di sistemi.
- 4. Dall'elenco **Sistemi disponibili**, selezionare i sistemi nodo finale che si desidera comprendere in questo nuovo gruppo. Fare clic sul pulsante **Aggiungi** per aggiungere i sistemi all'elenco **Sistemi selezionati**.
- 5. Se si desidera autorizzare altri utenti a visualizzare o modificare questo gruppo di sistemi, [utilizzare](rzaih2b.htm) la [condivisione.](rzaih2b.htm) Fare clic sul separatore **Condivisione** e specificare la condivisione **Sola lettura** o **Completa** e si specifica **Nessuna**, altri utenti non saranno in grado di visualizzare o modificare tale gruppo di sistemi

#### ≫

a meno che non dispongano di un'autorizzazione speciale gestita in Applicazioni host all'interno di Gestioni applicazioni. Gli utenti con questa autorizzazione speciale, denominata Accesso gestione Management Central, possono visualizzare tutte le attività le definizioni, i controlli del lavoro, i controlli del messaggio e i gruppi di sistema di Management Central all'interno della finestra di iSeries Navigator.

#### ≪

6. Fare clic su **OK** per creare il nuovo gruppo di sistemi.

Il gruppo di sistemi creato comprenderà tutti i sistemi nodo finale immessi. E' possibile decidere in un secondo tempo se si desidera modificare l'elenco di sistemi nodo finale. E' sempre possibile aggiungere più sistemi nodo finale o eliminare sistemi nodo finale dal gruppo di sistemi. E' possibile persino cancellare i gruppi di sistemi dal Management Central. Quando si cancella un gruppo di sistemi o si elimina sistemi nodo finale da un gruppo di sistemi, solo il gruppo di sistemi viene modificato. I sistemi nodo finale che si trovavano nel gruppo di sistemi sono ancora elencati sotto **Sistemi nodo finale** nella finestra iSeries Navigator.

#### ≫

Naturalmente, se si cancella un sistema nodo finale dall'elenco **Sistemi nodo finale**, il sistema nodo finale viene eliminato da tutti i gruppi di sistema.

## <span id="page-13-0"></span>≪

Per ulteriori informazioni su queste e altre attività o argomenti, fare riferimento all'aiuto dettagliato sulle attività disponibile all'interno della finestra iSeries Navigator. Fare clic semplicemente su **Aiuto** dalla barra dei menu e selezionare **Argomenti di aiuto**. Selezionare **Funzioni di. . .?** per individuare quale sia la funzione e l'ubicazione in cui è necessario trovarsi nella finestra iSeries Navigator affinché si verifichi la funzione.

## **Gestione di Management Central**

Fare clic su Management Central nella finestra di iSeries<sup>(TM)</sup> per suddividere le attività di gestione del sistema. Per sfruttare al massimo le funzionalità di Management Central, per prima cosa configurare i propri sistemi per Management Central. Successivamente, è possibile completare le attività necessarie per gestire i sistemi. Per informazioni sulla configurazione di Management Central, consultare l'argomento [informazioni](rzaih1b.htm) preliminari. Per informazioni sul modo in cui iSeries Navigator può risultare un valido supporto per una gestione semplice ed efficace delle attività di gestione del sistema, continuare a leggere.

## ≫

E' possibile utilizzare l'autenticazione EIM e Kerberos congiuntamente per eliminare la necessità di fornire più nomi utente e parole d'ordine per le applicazioni distribuite. Per ulteriori informazioni sull'utilizzo simultaneo dell'autenticazione EIM e Kerberos in questa modo (noto anche come "collegamento singolo"), consultare la sezione relativa ai collegamenti singoli.

## ≪

E' possibile utilizzare la suite di funzioni per la gestione di sistemi di iSeries Navigator per tutte le attività di gestione sistema.

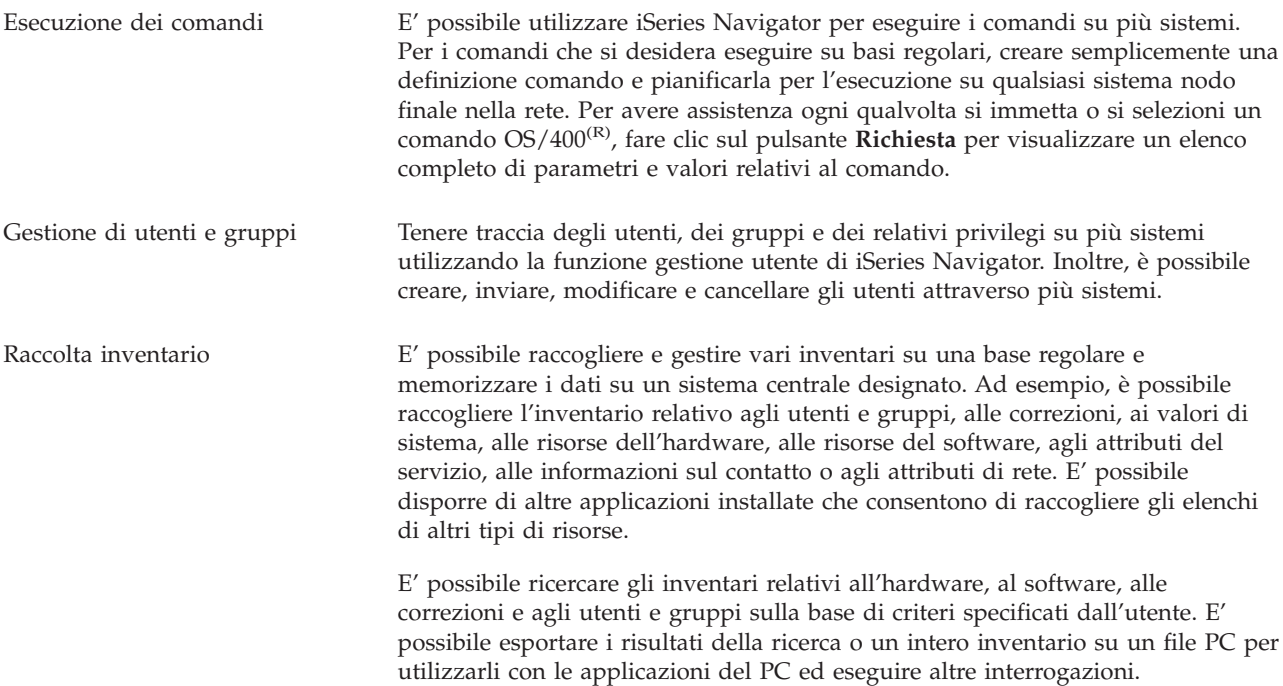

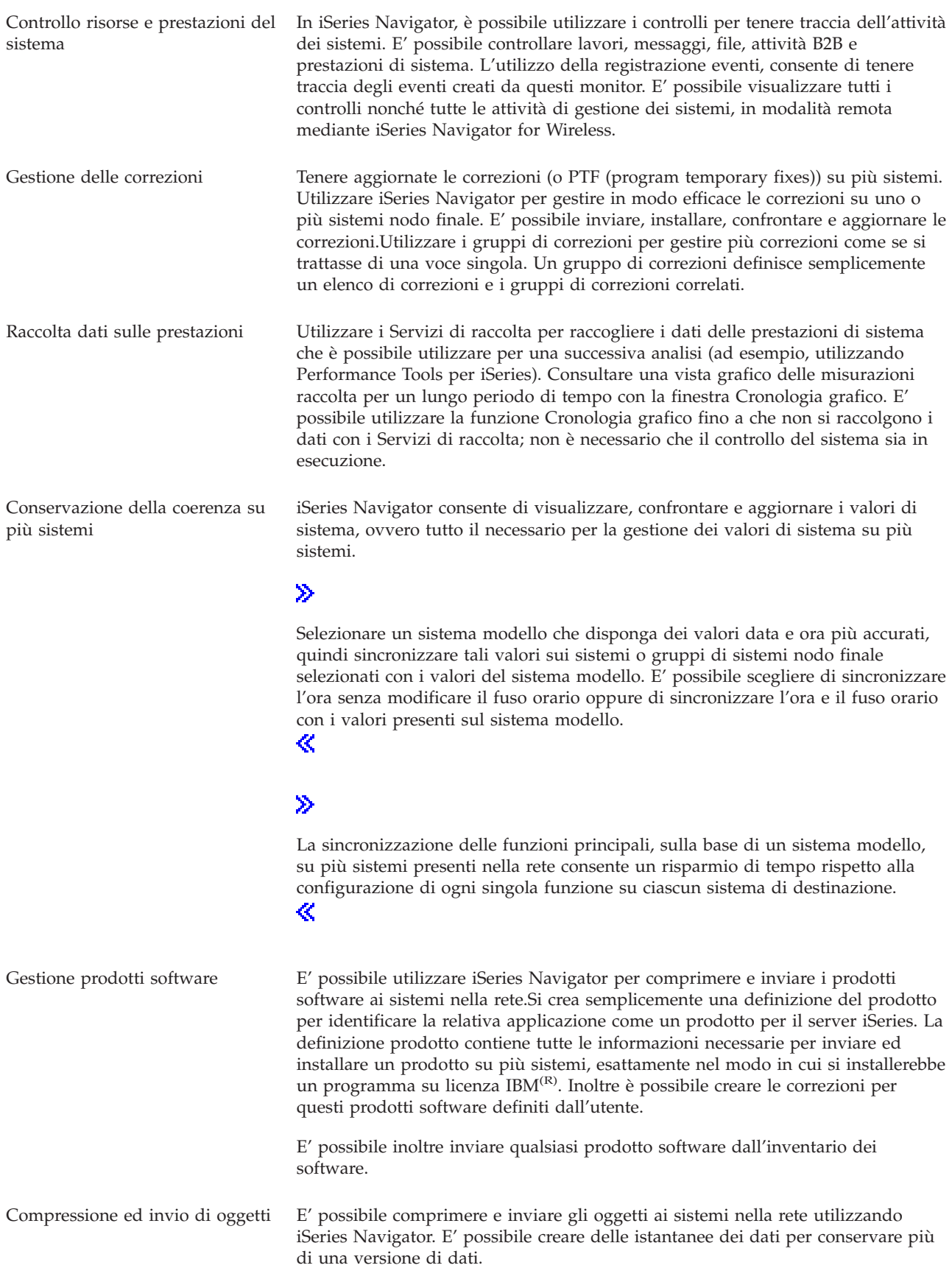

<span id="page-15-0"></span>Pianificazione attività non presidiate o lavori

Utilizzare il programma di [pianificazione](rzaih3a.htm) integrato di iSeries Navigator per automatizzare attività ricorrenti. E' possibile scegliere di eseguire un'attività immediatamente, oppure è possibile utilizzare il programma di pianificazione per selezionare un'ora. E' possibile pianificare un'attività in modo che venga eseguita una sola volta o è possibile pianificarla in modo che venga eseguita giornalmente, settimanalmente o mensilmente a un'ora desiderata. E' possibile inoltre utilizzare Advanced Job Scheduler, un programma su licenza separato che fornisce più caratteristiche del calendario e offre un controllo maggiore sugli eventi pianificati.

Infine, iSeries Navigator rende la gestione dei sistemi più semplice e consente di condividere [determinate](rzaih2b.htm) [risorse](rzaih2b.htm) con altri utenti. Assicurarsi di utilizzare l'aiuto in linea disponibile in iSeries Navigator. L'aiuto in linea offre argomenti e tecniche per sfruttare al massimo le funzioni di iSeries Navigator, comprese le "Informazioni" ed esempi estesi.

## **Informazioni correlate per Management Central**

Di seguito viene riportato un elenco di IBM<sup>(R)</sup> Redbook<sup>(TM)</sup>, siti web e argomenti dell'Information Center riguardanti Management Central. In aggiunta a queste risorse, è possibile individuare più informazioni sulle attività e gli argomenti del Management Central nell'aiuto dettagliato sulle attività in iSeries<sup>(TM)</sup> Navigatori. Fare clic semplicemente su **Aiuto** dalla barra dei menu e selezionare **Argomenti di aiuto**. Selezionare **Funzioni di. . .?** per individuare quale sia la funzione e l'ubicazione in cui è necessario trovarsi nella finestra iSeries Navigator affinché si verifichi la funzione.

#### **Redbook**

E' possibile visualizzare i seguenti redbook pubblicati da ITSO (International Technical Support Organization) IBM per trovare più informazioni sul Management Central:

 $\ddot{\rm{}}$ 

v

Managing OS/400 with [Operations](http://www.redbooks.ibm.com/abstracts/sg246226.html) Navigator V5R1 Volume 1: Overview and More

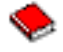

Managing OS/400 with [Operations](http://www.redbooks.ibm.com/abstracts/sg246227.html) Navigator V5R1 Volume 2: Security

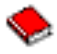

• Managing OS/400 with Operations Navigator V5R1 Volume 3: [Configuration](http://www.redbooks.ibm.com/abstracts/sg245951.html) and Service

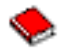

• Managing OS/400 with [Operations](http://www.redbooks.ibm.com/abstracts/sg246564.html) Navigator V5R1 Volume 4: Packages and Products

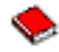

• Managing OS/400 with Operations Navigator V5R1 Volume 5: Performance [Management](http://www.redbooks.ibm.com/abstracts/sg246565.html)

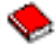

Managing OS/400 with Operations Navigator V5R1 Volume 6: [Networking](http://www.redbooks.ibm.com/abstracts/sg246566.html)

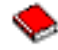

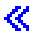

#### **Siti web**

Esistono numerosi siti web da utilizzare per trovare più informazioni sul Management Central. Inclusi, ad esempio:

• iSeries [Navigator](http://www.ibm.com/servers/eserver/iseries/navigator/)

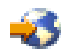

iSeries Navigator fornisce un'ampia gamma di strumenti per semplificare la gestione di iSeries. Fare riferimento alla homepage di iSeries Navigator per trovare informazioni su iSeries Navigator, incluso panoramiche su release funzionali, notizie su conferenze tecniche e altri argomenti interessanti. E' possibile trovare collegamenti a numerose informazioni inclusi aggiornamenti di release, le panoramiche funzionali, FAQ e altro. Per informazioni sull'installazione e sulle informazioni preliminari su iSeries Navigator, consultare iSeries Navigator nell'Information Center.

• iSeries [Navigator](http://www.ibm.com/servers/eserver/iseries/navigator/pervasive.html) for Wireless

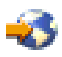

Consente all'utente di accedere alle funzioni di gestione dei sistemi ovunque si trovi. La pagina di iSeries Navigator for Wireless offre ulteriori informazioni su questa soluzione interessante destinata al mondo informatico in continua evoluzione. Consultare la pagina web per informazioni sui release V4R5 e V5R1. Per informazioni sul release V5R2 e successivi, consultare l'argomento iSeries Navigator for Wireless nell'Information Center.

#### **Altre informazioni**

#### ≫

All'interno dell'argomento Management Central, sono presenti, in vari punti, collegamenti ad altri argomenti dell'Information Center riguardanti Management Central. I seguenti argomenti dell'Information Center fanno riferimento in particolare al V5R3:

• Single signon

Per semplificare l'attività di gestione dei profili utente sul server iSeries, è possibile utilizzare la soluzione a collegamento singolo. Nelle presenti informazioni viene illustrata la soluzione a collegamento singolo per il server iSeries che utilizza la tecnologia EIM (Enterprise Identity Mapping) e il servizio di autenticazione di rete utilizzato da iSeries. La soluzione a collegamento singolo semplifica l'attività di gestione dei profili utente riducendo contemporaneamente il numero di collegamenti eseguiti dall'utente per accedere a più applicazioni e server.

In questo argomento viene illustrata una situazione in cui vengono indicate le modalità di configurazione di un gruppo completo di sistemi in un ambiente che utilizzi la soluzione a collegamento singolo. Dopo aver completato la propagazione delle informazioni di configurazione per la soluzione a collegamento singolo su più sistemi, gli amministratori possono effettuare le procedure necessarie per inserire il gruppo completo di sistemi nell'ambiente a collegamento singolo.

v Configurazione dei collegamenti a Management Central in ambienti dotati di firewall In questo argomento vengono riportati i dettagli relativi ai collegamenti a Management Central e alle procedure di configurazione necessarie per consentire a Management Central di funzionare all'interno di vari ambienti dotati di firewall. In qualità di applicazione di gestione distribuita, Management Central necessita di collegamenti tipo socket TCP/IP in ingresso e in uscita. Al contrario, la funzione principale di un firewall consiste nel limitare/modificare i collegamenti in ingresso e in uscita.

≪

# <span id="page-18-0"></span>**Appendice. Informazioni particolari**

Queste informazioni sono state progettate per prodotti e servizi offerti negli Stati Uniti.

L'IBM potrebbe non fornire ad altri paesi prodotti, servizi o funzioni discussi in questo documento. Contattare il rappresentante IBM locale per informazioni sui prodotti e servizi correntemente disponibili nella propria area. Qualsiasi riferimento ad un prodotto, programma o servizio IBM non implica che sia possibile utilizzare soltanto tali prodotti, programmi o servizi IBM. In sostituzione a quanto fornito dall'IBM, è possibile utilizzare qualsiasi prodotto, programma o servizio funzionalmente equivalente che non violi alcun diritto di proprietà intellettuale dell'IBM. Tuttavia la valutazione e la verifica dell'uso di prodotti o servizi non IBM ricadono esclusivamente sotto la responsabilità dell'utente.

L'IBM può avere brevetti o domande di brevetto in corso relativi a quanto trattato nel presente documento. La fornitura di questa pubblicazione non implica la concessione di alcuna licenza su tali brevetti. Chi desiderasse ricevere informazioni relative a licenze può rivolgersi per iscritto a:

Director of Commercial Relations IBM Europe Schoenaicher Str. 220 D-7030 Boeblingen Deutschland.

**Le disposizioni contenute nel seguente paragrafo non si applicano al Regno Unito o ad altri paesi nei quali tali disposizioni non siano congruenti con le leggi locali:** L'IBM FORNISCE QUESTA PUBBLICAZIONE ″COSI' COM'E'″ SENZA ALCUNA GARANZIA, ESPLICITA O IMPLICITA, IVI INCLUSE EVENTUALI GARANZIE DI COMMERCIABILITA' ED IDONEITA' AD UNO SCOPO PARTICOLARE. Alcuni stati non consentono la recessione da garanzie implicite o esplicite in alcune transazioni, quindi questa specifica potrebbe non essere applicabile in determinati casi.

Queste informazioni potrebbero contenere imprecisioni tecniche o errori tipografici.Si effettuano periodicamente modifiche alle informazioni qui accluse; queste modifiche saranno inserite in nuove edizioni della pubblicazione. L'IBM può apportare perfezionamenti e/o modifiche nel(i) prodotto(i) e/o nel(i) programma(i) descritto(i) in questa pubblicazione in qualsiasi momento senza preavviso.

Qualsiasi riferimento a siti web non IBM, contenuto in queste informazioni, viene fornito solo per comodità e non implica in alcun modo l'approvazione di tali siti. Le informazioni reperibili nei siti Web non sono parte integrante delle informazioni relative a questo prodotto IBM, pertanto il loro utilizzo ricade sotto la responsabilità dell'utente.

L'IBM può utilizzare o distribuire le informazioni fornite in qualsiasi modo ritenga appropriato senza obblighi verso l'utente.

Sarebbe opportuno che coloro che hanno la licenza per questo programma e desiderano avere informazioni su di esso allo scopo di consentire: (i) lo scambio di informazioni tra programmi creati in maniera indipendente e non (compreso questo), (ii) l'uso reciproco di tali informazioni, contattassero:

IBM Corporation Software Interoperability Coordinator, Department 49XA 3605 Highway 52 N Rochester, MN 55901 U.S.A.

Tali informazioni possono essere disponibili, soggette a termini e condizioni appropriate, compreso in alcuni casi il pagamento di una tariffa.

<span id="page-19-0"></span>Il programma su licenza descritto in questa pubblicazione e tutti il relativo materiale disponibile viene fornito dall'IBM nei termini dell'IBM Customer Agreement, IBM International Program License Agreement, IBM License Agreement for Machine Code o qualsiasi altro accordo equivalente tra le parti.

Qualsiasi dato sulle prestazioni contenuto in questa pubblicazione è stato stabilito in un ambiente controllato. Quindi i risultati ottenuti in altri ambienti operativi potrebbero variare in modo significativo. E' possibile che alcune misurazioni siano state effettuate su sistemi a livello di sviluppo e non esiste alcuna garanzia che tali misurazioni siano le stesse su sistemi generalmente disponibili. Inoltre, è possibile che alcune misurazioni siano state calcolate tramite estrapolazione. I risultati effettivi possono variare. Sarebbe opportuno che gli utenti di questa pubblicazione verificassero i dati applicabili per il relativo ambiente specifico.

Le informazioni riguardanti prodotti non IBM sono ottenute dai fornitori di tali prodotti, dai loro annunci pubblicati o da altre fonti pubblicamente reperibili. L'IBM non ha testato tali prodotti e non può confermare l'inadeguatezza delle prestazioni, della compatibilità o di altre richieste relative a prodotti non IBM. Domande inerenti alle prestazioni di prodotti non IBM dovrebbero essere indirizzate ai fornitori di tali prodotti.

Tutte le specifiche relative alle direttive o intenti futuri dell'IBM sono soggette a modifiche o a revoche senza notifica e rappresentano soltanto scopi ed obiettivi.

## **Marchi**

I seguenti termini sono marchi dell'IBM Corporation negli Stati Uniti e/o negli altri paesi: e(logo)server IBM iSeries Operating System/400 OS/400 400

Microsoft, Windows, Windows NT e il logo Windows sono marchi registrati della Microsoft Corporation negli Stati Uniti e/o negli altri paesi.

Altri nomi di aziende, prodotti o servizi riportati in questa pubblicazione sono marchi di altre società.

## **Disposizioni per il download e la stampa delle pubblicazioni**

Le autorizzazioni per l'utilizzo delle informazioni da scaricare vengono concesse in base alle seguenti disposizioni ed alla loro accettazione.

**Uso personale:** E' possibile riprodurre queste informazioni per uso personale, non commerciale a condizione che vengano conservate tutte le indicazioni relative alla proprietà. Non è possibile distribuire, visualizzare o produrre lavori derivati di tali informazioni o di qualsiasi loro parte senza chiaro consenso da parte di IBM.

**Uso commerciale:** E' possibile riprodurre, distribuire e visualizzare queste informazioni unicamente all'interno del proprio gruppo aziendale a condizione che vengano conservate tutte le indicazioni relative alla proprietà. Non è possibile effettuare lavori derivati di queste informazioni o riprodurre, distribuire o visualizzare queste informazioni o qualsiasi loro parte al di fuori del proprio gruppo aziendale senza chiaro consenso da parte di IBM.

Fatto salvo quanto espressamente concesso in questa autorizzazione, non sono concesse altre autorizzazioni, licenze o diritti, espressi o impliciti, relativi alle informazioni o a qualsiasi dato, software o altra proprietà intellettuale qui contenuta.

IBM si riserva il diritto di ritirare le autorizzazioni qui concesse qualora, a propria discrezione, l'utilizzo di queste informazioni sia a danno dei propri interessi o, come determinato da IBM, qualora non siano rispettate in modo appropriato le suddette istruzioni.

Non è possibile scaricare, esportare o ri-esportare queste informazioni se non pienamente conformi con tutte le leggi e le norme applicabili, incluse le leggi e le norme di esportazione degli Stati Uniti. IBM NON RILASCIA ALCUNA GARANZIA RELATIVAMENTE AL CONTENUTO DI QUESTE INFORMAZIONI. L'IBM FORNISCE QUESTE INFORMAZIONI ″COSI' COM'E'″ SENZA ALCUNA GARANZIA, ESPLICITA O IMPLICITA, IVI INCLUSE EVENTUALI GARANZIE DI COMMERCIABILITA', NON VIOLAZIONE ED IDONEITA' AD UNO SCOPO PARTICOLARE.

Tutto il materiale è tutelato dal copyright da IBM Corporation.

Con il download o la stampa delle informazioni da questo sito, si accettano queste disposizioni.

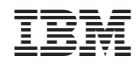

Stampato in Italia